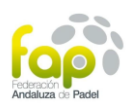

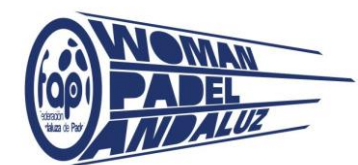

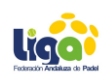

## **Woman Pádel Andaluz 2019**

## **Liga Femenina por parejas**

Como inscribirse: Tres jugadoras máximo, con capitán.

- 1. Descargar la APP de Padelmanager. <https://play.google.com/store/apps/details?id=com.padelmanager.padelmanager&hl=es>
- 2. Registrarse.
- 3. Seleccionar federaciones- Federación Andaluza
- 4. Selecciona la liga de tú provincia.
- 5. Selecciona inscribirme.
- 6. Introducir nombre del equipo.
- 7. Añadir jugadores hasta un máximo de dos( estos deben estar registrados en la aplicación)
- 8. Pinchar en pestaña mi equipo (confirma).
- 9. Seleccionar categoría (confirmar).
- 10. Recibirás un correo con las instrucciones de pago.

11. Recibirás formulario para rellenar datos personales de todas las jugadoras. (adjuntar copia del DNI).